#### СОГЛАСОВАНО

Заместитель директора ФЕБУ «ВНИИОФИ» Е.А. Гаврилова 2023 г.  $\Omega$ 

## «ГСИ. Анализаторы биохимические автоматические Aspect 801. Методика поверки»

МП 037.Д4-23

Главный метродо́г ФГБУ «ВНИЙОФИ»

С.Н. Негода  $Ox$ 2023 г.

Москва 2023 г.

#### **1 Общие положения**

Настоящая методика поверки распространяется на Анализаторы биохимические автоматические Aspect 801 (далее - анализаторы), предназначенные для измерений оптической плотности жидких проб при проведении биохимических исследований и устанавливает порядок, методы и средства проведения первичной и периодических поверок.

По итогам проведения поверки должна обеспечиваться прослеживаемость к Государственному первичному эталону единиц оптической плотности ГЭТ 206-2016, согласно государственной поверочной схеме, утвержденной приказом Федерального агентства по техническому регулированию и метрологии № 2085 от 28.09.2018.

Поверка анализаторов выполняется методом прямых измерений.

Метрологические характеристики анализаторов указаны в таблице 1,

Таблица 1 - Метрологические характеристики

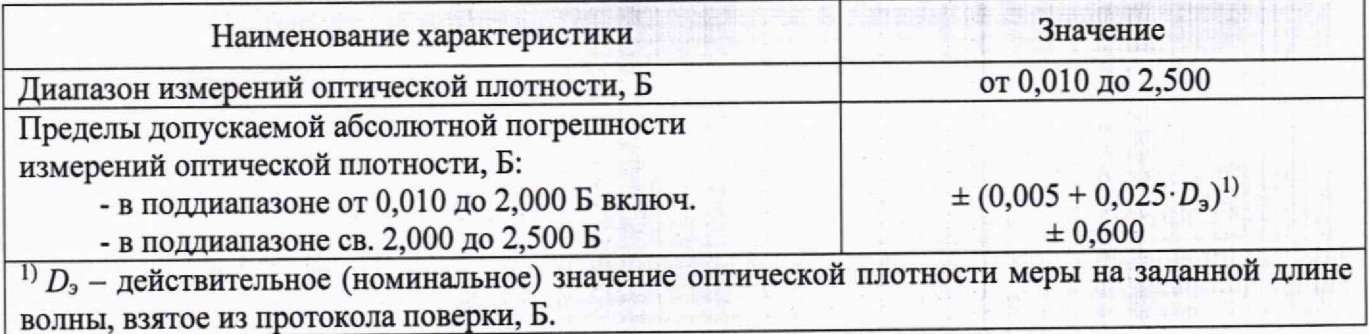

#### 2 **Перечень операций поверки средства измерений**

2.1 При проведении первичной и периодической поверок должны быть выполнены операции, указанные в таблице 2.

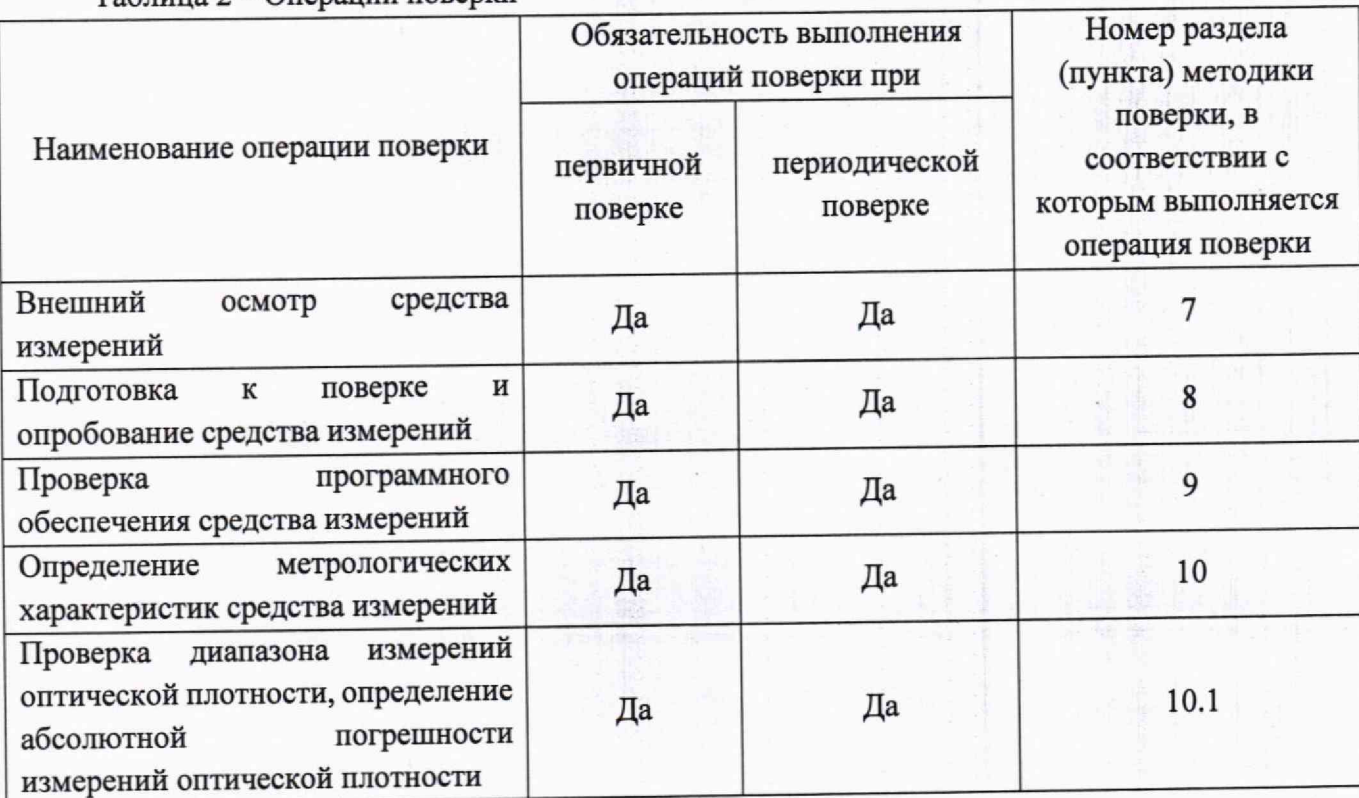

 $Ta6$ пина  $2 - Onen$ ации поверки

2

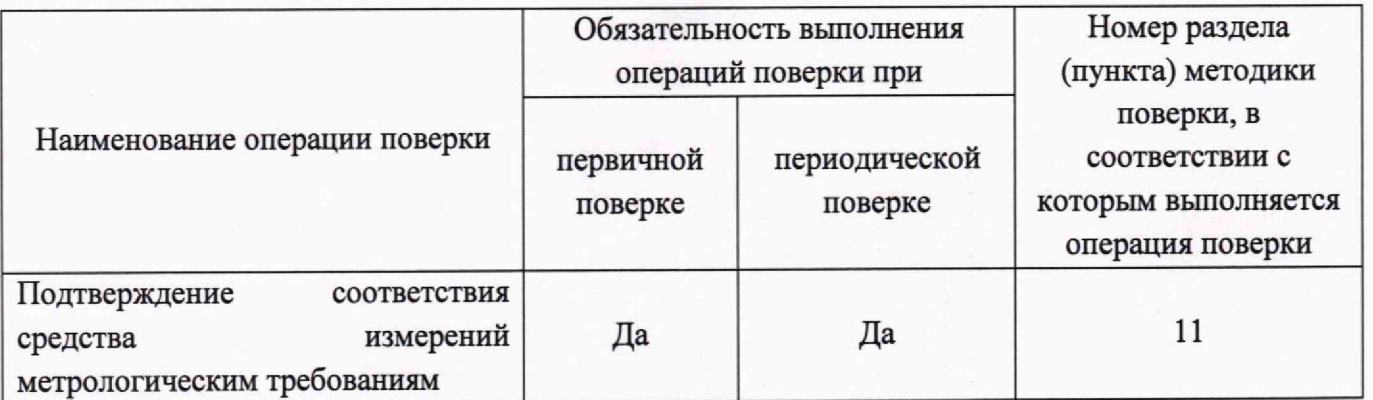

2.2 При получении отрицательных результатов при проведении хотя бы одной операции поверка прекращается.

2.3 Допускается проведение периодической поверки на меньшем числе поддиапазонов измерений. Периодическая поверка для средств измерений, применяемых для измерений на меньшем числе поддиапазонов измерений (далее - поверка в сокращенном объеме), проводится в добровольном порядке для применяемых поддиапазонов измерений. Поверка в сокращенном объеме проводится на основании письменного заявления владельца средства измерений или лица, представившего средство измерений на поверку, оформленного в произвольной форме.

#### **3 Требования к условиям проведения поверки**

3.1 При проведении поверки следует соблюдать следующие условия:

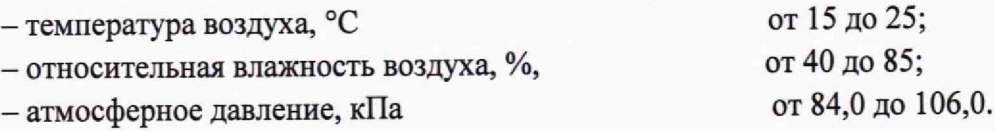

#### 4 **Требования к специалистам, осуществляющим поверку**

4.1 К проведению поверки допускаются лица:

- прошедшие обучение на право проведения поверки по требуемому виду измерений и знающие основы метрологического обеспечения средств измерений;

- изучившие настоящую методику поверки и эксплуатационную документацию на анализатор.

4.2 Поверку средства измерений осуществляют аккредитованные в области обеспечения единства измерений юридические лица и индивидуальные предприниматели.

## **5 Метрологические и технические требования к средствам поверки**

5.1 При проведении первичной и периодической поверок применяются средства поверки, указанные в таблице 3.

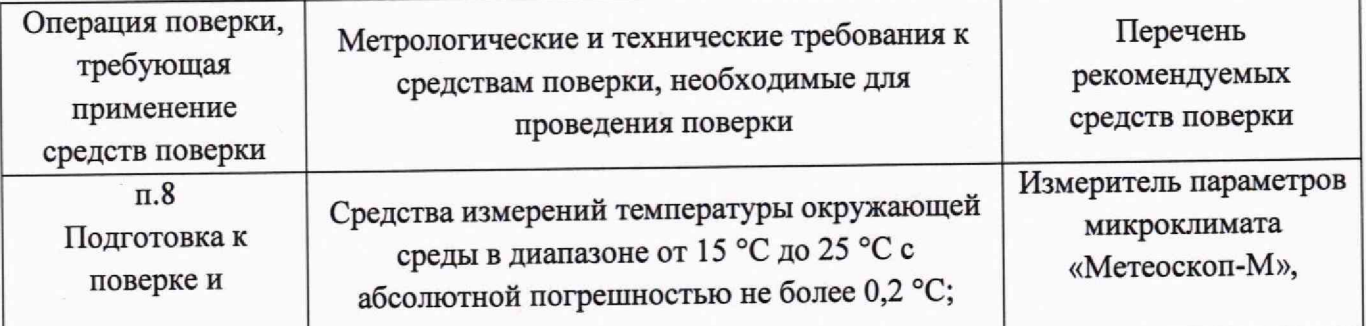

Таблица 3 - Средства поверки

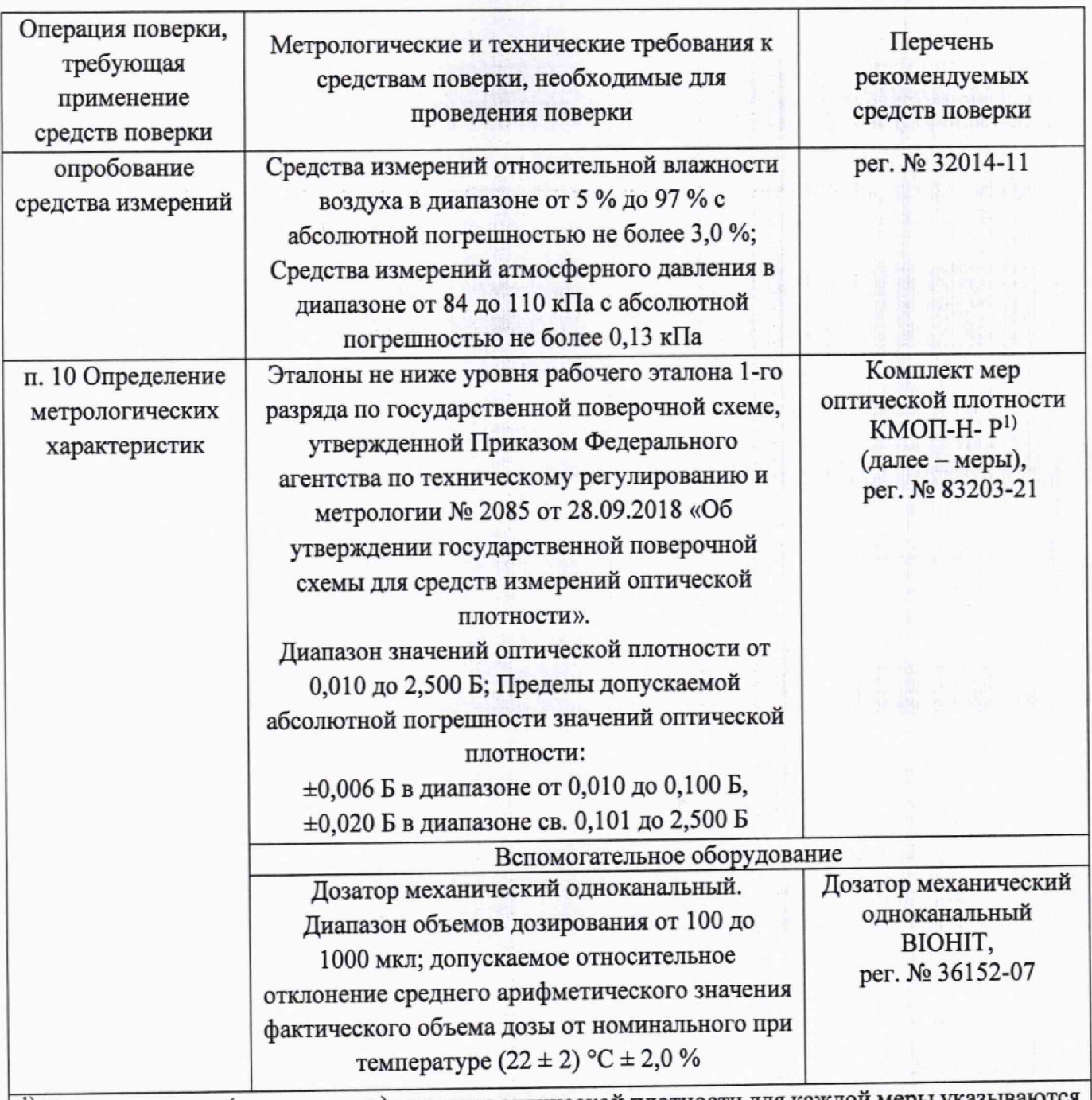

1) Действительные (номинальные) значения оптической плотности для каждой меры ук в протоколе поверки.

5.2 Допускается использовать при поверке другие утвержденные и аттестованные эталоны единиц величин, средства измерений утвержденного типа и поверенные, удовлетворяющие метрологическим требованиям, указанным в таблице 3.

# **6 Требования (условия) по обеспечению безопасности проведения поверки**

6.1 При проведении поверки следует соблюдать требования, установленные ГОСТ 12.1.040-83, правилами по охране труда при эксплуатации электроустановок, указанных в приложении к приказу Министерства труда и социальной защиты РФ от 15.12.2020 № 903н. Воздух рабочей зоны должен соответствовать ГОСТ 12.1.005-88 при температуре помещения, соответствующей условиям для легких физических работ.

6.2 Помещение, в котором проводится поверка, должно соответствовать требованиям пожарной безопасности по ГОСТ 12.1.004-91 и иметь средства пожаротушения по ГОСТ 12.4.009-83.

6.3 При проведении поверки должны быть соблюдены требования безопасности, приведенные в руководстве по эксплуатации на анализаторы.

#### 7 **Внешний осмотр средства измерений**

7.1 Проверку внешнего вида анализатора проводят путем визуального осмотра. Проводят сравнение фотографических изображений, приведенных в описании типа на данный анализатор и образца, представленного на поверку.

7.2 Провести визуальный осмотр анализатора на отсутствие видимых повреждений, влияющих на его работоспособность. Убедиться в наличии маркировки с ясным указанием типа и серийного номера анализатора.

7.3 Проверить комплектность анализатора (без запасных частей и расходных материалов) на соответствие требованиям, указанным в описании типа на данный анализатор.

7.4 Анализатор считают прошедшим операцию поверки, если:

- внешний вид анализатора соответствует изображениям, указанным в описании типа на данный анализатор;

- корпус, внешние элементы, элементы управления и индикации не повреждены;

- комплектность соответствует разделу «Комплектность», указанному в описании типа на данный анализатор;

- маркировка анализатора содержит сведения о типе и серийном номере прибора.

#### **8 Подготовка к поверке и опробование средства измерений**

8.1 Подготовить поверяемый анализатор к работе согласно его руководству по эксплуатации.

8.2 Опробование анализатора включает в себя следующие операции:

- проверка выхода на рабочий режим.

8.2.1 Проверка выхода на рабочий режим проводится путём включения анализатора в соответствии с указаниями, приведёнными в руководстве по эксплуатации. После прохождения самотестирования и стабилизации источника света в левом верхнем углу экрана появится статус «Готовность» («Ready»).

8.3 Анализатор считают прошедшим операцию поверки, если:

- анализатор вышел на рабочий режим в полном соответствии с руководством по эксплуатации, на экране анализатора в левом верхнем углу экрана появился статус «Готовность» («Ready»).

#### 9 **Проверка программного обеспечения средства измерений**

9.1 Анализатор имеет программное обеспечение (далее - ПО), установленное на персональном компьютере. Проверку программного обеспечения осуществляют, нажав в главном меню ПО анализатора «Помощь» («Help») - «О нас» («About»). Наименование и версия ПО будут отображены в открывшемся окне (рисунок 1).

|              |                            |                                           | ЛИС отключена                                                                          |               | Admin                  |                      | 2023-06-03   | 16:21:40 | <b>Call Tioussup</b> |  |
|--------------|----------------------------|-------------------------------------------|----------------------------------------------------------------------------------------|---------------|------------------------|----------------------|--------------|----------|----------------------|--|
| езультаты    | <b>Параметры</b>           |                                           | Реагенты                                                                               | Изстройки     |                        | $Z$ $\chi$ татистика | Деспуживание |          | $\circ$<br>Вы        |  |
|              |                            |                                           | латы контроля качества Результаты бланка реагента Калибровка ISE Контроль качества ISE |               |                        |                      |              |          |                      |  |
|              | Результат                  | Ед. Изм.                                  | Примечание                                                                             | Reslutindex   |                        |                      |              |          |                      |  |
| msañ         | 6.28                       | mmol/l                                    |                                                                                        |               |                        |                      |              |          |                      |  |
| HIMR         | 4.48                       | mmolf                                     |                                                                                        |               |                        |                      |              |          |                      |  |
| HEAR         | 14.55                      | mmol/l                                    |                                                                                        |               |                        |                      |              |          |                      |  |
| HILIR        | 6.29                       | mmal/l                                    |                                                                                        | 1             |                        |                      |              |          |                      |  |
| HSch         | 4.49                       | mmolf                                     | ie.                                                                                    | $\rightarrow$ |                        |                      |              |          |                      |  |
| Huik         | О нас                      |                                           |                                                                                        |               |                        |                      |              |          |                      |  |
| ный          |                            |                                           |                                                                                        |               |                        |                      |              |          |                      |  |
| ный          |                            |                                           |                                                                                        |               |                        |                      |              |          |                      |  |
| Hum          |                            |                                           |                                                                                        | <b>VECTOR</b> |                        |                      |              |          |                      |  |
| HEIR         |                            |                                           |                                                                                        |               | B/E/S/T                |                      |              |          |                      |  |
| ный          |                            |                                           |                                                                                        |               |                        |                      |              |          |                      |  |
| <b>HILIR</b> |                            | VAILAGE                                   |                                                                                        |               |                        |                      |              |          |                      |  |
| HEIR         |                            |                                           |                                                                                        |               |                        |                      |              |          |                      |  |
| HINR         |                            |                                           |                                                                                        |               |                        |                      |              |          |                      |  |
| ный          |                            |                                           |                                                                                        |               |                        |                      |              |          |                      |  |
| Hbill        |                            |                                           |                                                                                        |               |                        |                      |              |          |                      |  |
| Hbill        |                            |                                           |                                                                                        |               |                        |                      |              |          |                      |  |
| HILIR        |                            | <b>ASPECT 801 Auto Chemistry Analyzer</b> |                                                                                        |               |                        |                      |              |          |                      |  |
| HINR         |                            |                                           |                                                                                        |               |                        |                      |              |          |                      |  |
| <b>MEATH</b> | ASPECT 801                 |                                           |                                                                                        |               |                        |                      |              |          |                      |  |
| ный          | Ver:V1.0r                  |                                           |                                                                                        |               |                        |                      |              |          |                      |  |
| ный          |                            |                                           |                                                                                        |               |                        |                      |              |          |                      |  |
| ный          | <b>SERAIGEL</b>            |                                           | 0.11.20.20.13.10.21.10.14.[20]                                                         |               |                        |                      |              |          |                      |  |
| <b>HILIR</b> |                            |                                           |                                                                                        |               |                        |                      |              |          |                      |  |
| HMR          |                            |                                           |                                                                                        |               |                        |                      |              |          |                      |  |
| HMR          | <b>All Rights Reserved</b> |                                           |                                                                                        |               | http://vector-best.ru/ |                      |              |          |                      |  |
| HEIR         |                            |                                           |                                                                                        |               |                        |                      |              |          |                      |  |
| Hbiff        |                            |                                           | OK                                                                                     |               |                        |                      |              |          |                      |  |
| HEIR         |                            |                                           |                                                                                        |               |                        |                      |              |          |                      |  |
| and off-     |                            |                                           |                                                                                        |               |                        |                      |              |          |                      |  |

Рисунок 1 - Проверка версии ПО

9.2 Анализатор считают прошедшим операцию поверки, если версия ПО соответствует значениям, приведенным в таблице 4 настоящей методики поверки.

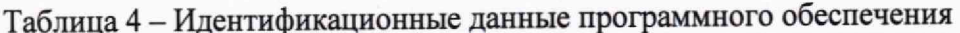

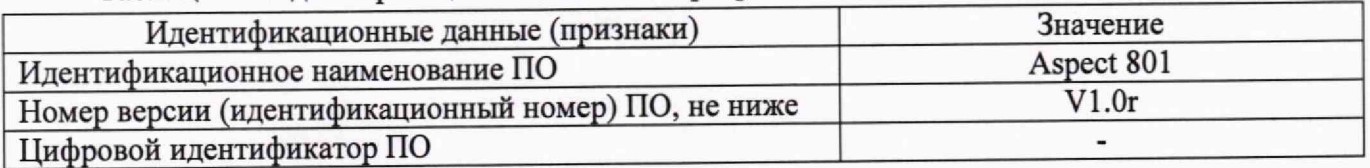

# 10 Определение метрологических характеристик средства измерений

10.1 Проверка диапазона измерений оптической плотности, определение абсолютной погрешности измерений оптической плотности

10.1.1 Проверить соответствие условий окружающей среды условиям, указанным в п. 3 с помощью средств измерений температуры окружающей среды, влажности, давления, указанных в таблице 2.

10.1.2 Установить параметры проведения поверки в соответствии с Приложением А настоящей методики поверки.

10.1.3 Проверку диапазона измерений оптической плотности совмещают с определением абсолютной погрешности измерений оптической плотности.

10.1.4 Определение абсолютной погрешности измерений оптической плотности.

10.1.4.1 Подготовить меры оптической плотности в соответствии с руководством по эксплуатации на них.

10.1.4.2 Провести пятикратное измерение оптической плотности мер из комплекта на рабочих длинах волн анализатора (340, 405, 540, 635 или 700 нм) в соответствии с процедурой, описанной в приложении А настоящей методики поверки.

10.1.5 Провести обработку результатов измерений в соответствии с п. 11.

#### **11 Подтверждение соответствия средства измерений метрологическим требованиям**

11.1 По результатам измерений рассчитать среднее арифметическое значение оптической плотности, *D, Б,* для каждой используемой меры на каждой заданной длине волны по формуле:

$$
\overline{D} = \frac{\sum_{i=1}^{n} D_i}{n} \tag{1}
$$

гле *D<sub>i</sub>* - измеренное значение оптической плотности анализатором, Б;

*п* — количество повторов измерений на анализаторе, равное пяти.

11.2 Рассчитать значение абсолютной погрешности измерений оптической плотности, Б, для каждой используемой меры на каждой заданной длине волны по формуле:

$$
\Delta_{\overline{D}}^{\text{a6c}} = \overline{D} - D_{\text{s}} \tag{2}
$$

где *Dj -* действительное (номинальное) значение оптической плотности меры на заданной длине волны, взятое из протокола поверки, Б.

11.3 Анализатор считается прошедшим операцию поверки, если:

- диапазон измерений оптической плотности составляет от 0,010 до 2,500 Б;

- полученные значения абсолютной погрешности измерений оптической плотности не превышают:

 $\pm (0.005 + 0.025 \cdot D_3)$ , где  $D_3$  - действительное (номинальное) значение оптической плотности меры на заданной длине волны, взятое из протокола поверки, Б, в поддиапазоне измерений оптической плотности от 0,010 до 2,000 Б включ.;

± 0,600 Б в поддиапазоне измерений оптической плотности св. 2,000 до 2,500 Б.

#### **12 Оформление результатов поверки**

12.1 Результаты поверки оформляются протоколом поверки. Рекомендуемая форма протокола поверки приведена в приложении Б. Протокол может храниться на электронных носителях.

12.2 Анализаторы считаются прошедшими поверку с положительным результатом и допускаются к применению, если все операции поверки пройдены с положительным результатом, а также соблюдены требования по защите средства измерений от несанкционированного вмешательства. В ином случае анализаторы считаются прошедшими поверку с отрицательным результатом и не допускаются к применению.

12.3 По заявлению владельца средства измерений или лица, представившего его на поверку, с учетом требований методики поверки аккредитованное на поверку лицо, проводившее поверку, в случае положительных результатов поверки (подтверждено соответствие средства измерений метрологическим требованиям) выдает свидетельство о поверке, оформленное в соответствии с требованиями к содержанию свидетельства о поверке, утвержденными приказом Министерства промышленности и торговли Российской Федерации от 31.07.2020 № 2510. Нанесение знака поверки на анализаторы не предусмотрено.

12.4 По заявлению владельца средства измерений или лица, представившего его на поверку, с учетом требований методики поверки аккредитованное на поверку лицо, проводившее поверку, в случае отрицательных результатов поверки (не подтверждено соответствие средства измерений метрологическим требованиям) выдает извещение о непригодности к применению средства измерений.

12.5 Сведения о результатах поверки (как положительных, так и отрицательных) передаются

Начальник отдела Д-4

Начальник сектора отдела Д-4

Ведущий инженер отдела Д-4

А.В. Иванов

Н.Ю. Грязских

Е.П. Полунина

#### **ПРИЛОЖЕНИЕ А**

(обязательное) к Методике поверки № МП 037.Д4-23 «ГСИ. Анализаторы биохимические автоматические Aspect 801»

Описание процедуры проведения измерений оптической плотности на Анализаторах биохимических автоматических Aspect 801

А.1 В открывшемся после запуска ПО главном интерфейсе в верхней строке нажать «Параметры» (рисунок А.1).

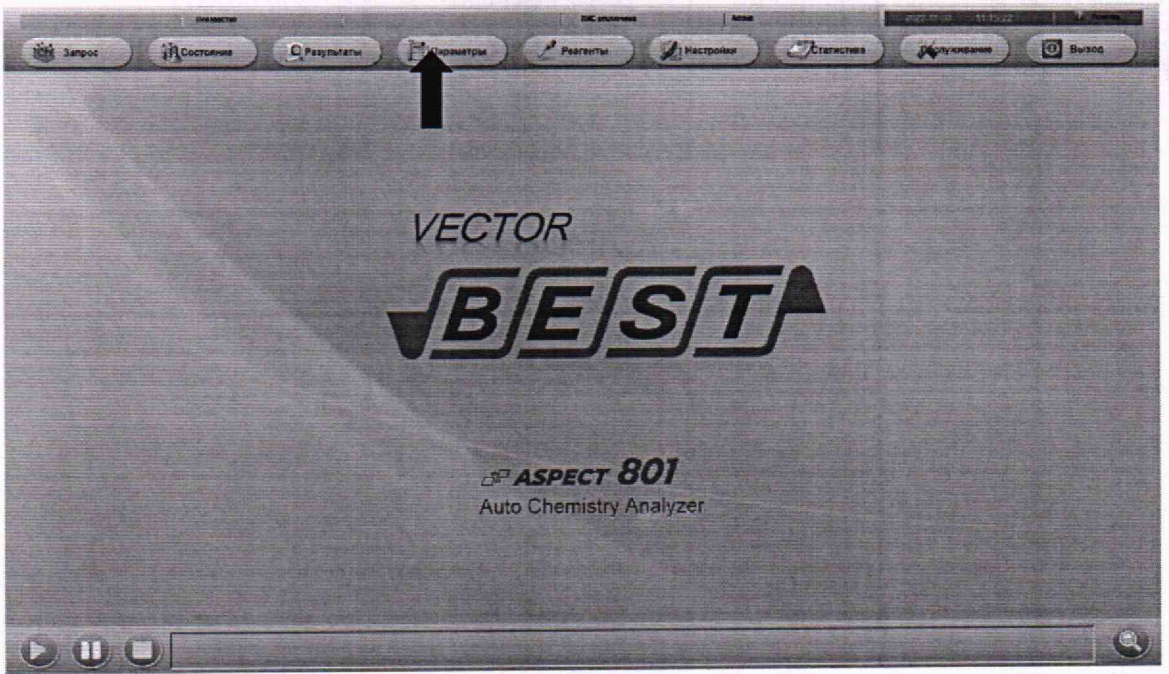

Рисунок А.1 - Визуализация п. А.1

А.2 В открывшемся окне во вкладке «Настройка теста» нажать «Новый», в открывшемся окне ввести имя теста, затем нажать «Сохранить» (рисунок А.2).

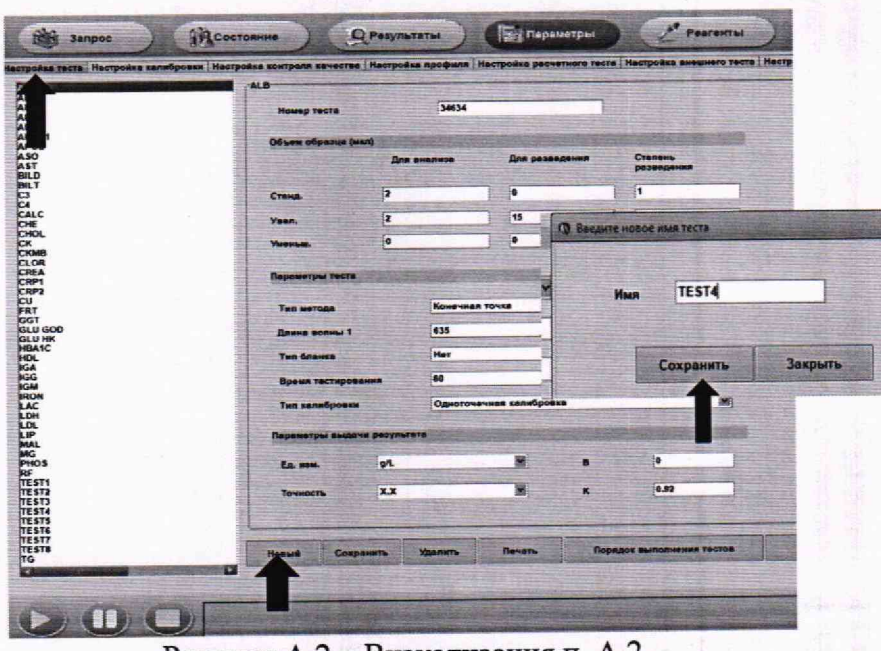

### Рисунок А.2 - Визуализация п. А.2

А.3 В окне настройки параметров теста заполнить «Номер теста» и «Полное имя теста». В поле «Параметры теста» установить параметры согласно рисунку А.3, нажать кнопку «Сохранить». В левой части экрана появится название введенного теста.

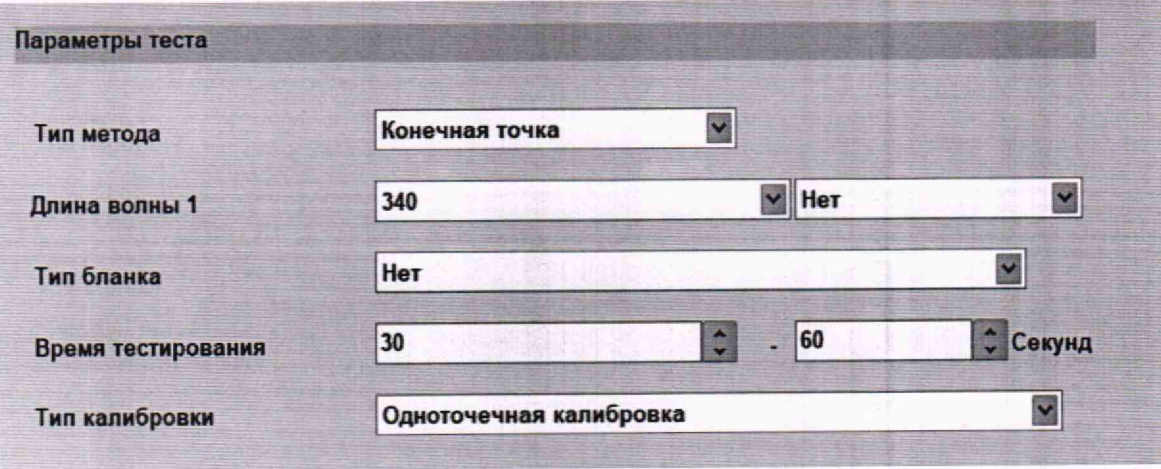

Рисунок А.3 - Поле ПО «Параметры теста»

А.4 Перейти во вкладку «Настройка калибровки», в нижней левой части окна ПО нажать кнопку «Новый», в открывшемся окне в поле «№» указать название, нажать «Сохранить». Перейти в правую часть окна ПО и нажать кнопку «Новый», в открывшемся окне выбрать созданный тест и в поле внизу указать значение оптической плотности из протокола поверки используемой для проведения измерений меры, нажать кнопку «Сохранить» (рисунок А.4).

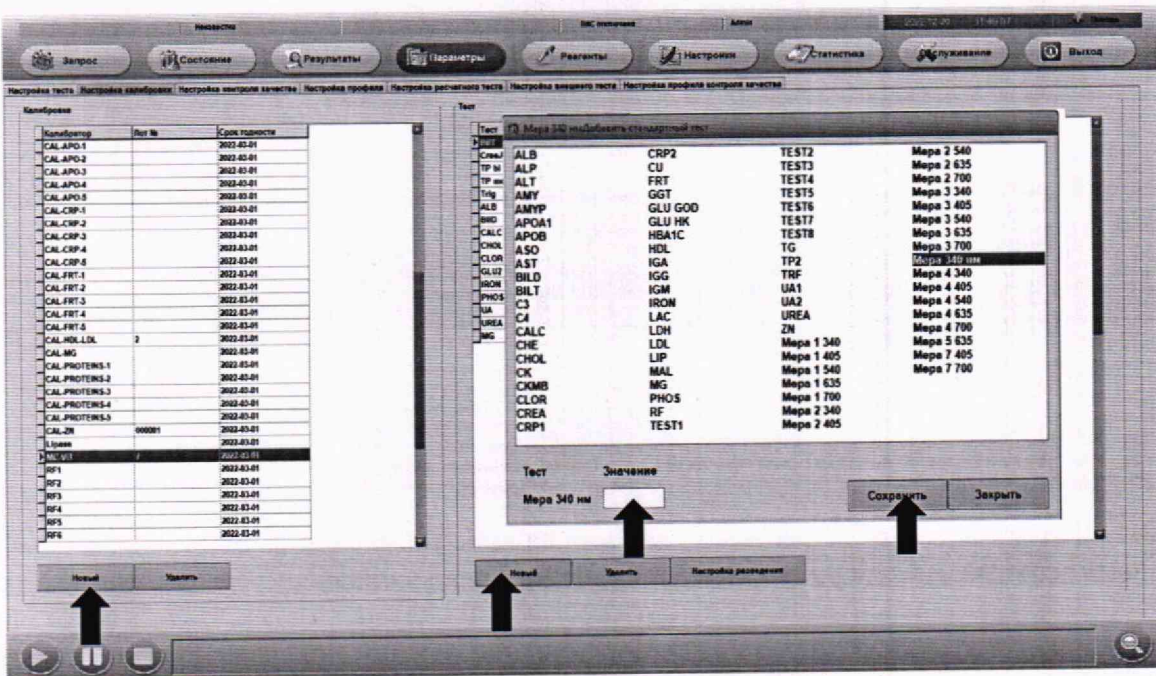

Рисунок А.4 - Визуализация п. А.4

А.5 В верхней строке ПО анализатора нажать «Реагенты», в открывшемся поле «Ротор реагентов» выбрать позицию, где будет установлена измеряемая мера. Внизу окна в поле «Тест» выбрать созданный тест, нажать кнопку «Добавить» (рисунок А.5).

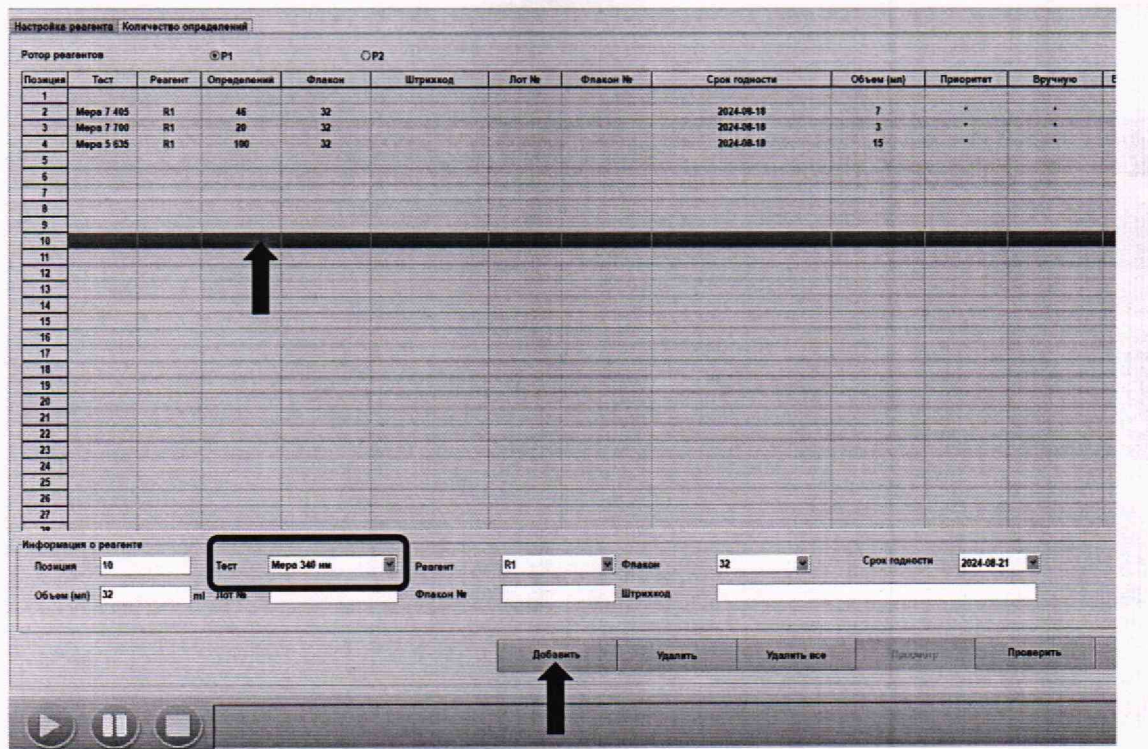

Рисунок А.5 - Визуализация п. А.5

А.6 Поместить не менее 5 мл измеряемой меры в флакон и установить в выбранную позицию карусели реагентов R1. В нижней правой части окна ПО нажать кнопку «Проверить» для считывания уровня жидкости.

А.7 В верхней строке ПО анализатора нажать «Запрос», перейти во вкладку «Запрос калибратора», в правой части окна ПО указать в графе «Позиция» заданную в. А.5 позицию и в графе «Калибратор» название созданного теста по п. А.4-А.5. В поле «Тест» выбрать нажатием название созданного теста (рисунок А.6).

| Тип пробирки<br>Yaussa<br>Tect<br>55T<br>GLU GOD<br>FRT<br><b>CU</b><br><b>PHOS</b><br><b>IGG</b><br><b>IGM</b><br>HION<br>CREA<br><b>Kit</b><br><b>CRO'T</b><br><b>HBAIC</b><br>HDL<br>ALB<br>MAL<br>UP<br>LDH<br>IM.<br><b>APDA1</b><br><b>APOB</b><br>AMYP<br>ALT<br>AMY<br>ALP<br>$\alpha$<br>CALC<br>$\sigma$<br>RF<br>BILD.<br>CRP2<br>AST<br>Mapa 3 636<br><b>CLOR</b><br><b>CKMB</b><br>CK.<br>CHOL.<br><b>Mapa 4 540</b><br><b>Mrrpa 3 540</b><br><b>Mops 2 540</b><br>Moon 1 540<br>Megia 4 865<br><b>Maps 3 455</b><br>Meps 1 ftt<br>Meys 2 100<br>Mepa 1 100<br>Meya 4 63%<br>Mesa 4 140<br><b>Meps 2 615</b><br>$76 -$<br>TE ST3<br>Mepa 1 435<br>Mapa 5 635<br><b>Meps 7 700</b><br><b>Maps 7 405</b><br>Mepa 2 405<br>$\overline{c}$<br><b>UREA</b><br><b>UAZ</b><br>UM <sup>1</sup><br>THE<br><b>TESTE</b><br><b>IF5T7</b><br><b>TESTS</b><br>TESTS<br><b>TEST4</b><br>Mepa 346 HM<br><b>TEST1</b><br>Mopa 3 340<br><b>Mepa 2 340</b> | Калибратор<br>Позиция | Позиция | 'n. | $(1)$ ycras) | Калибратор | <b>Мера 340 нм</b> |                   |
|----------------------------------------------------------------------------------------------------|-----------------------|---------|-----|--------------|------------|--------------------|-------------------|
|                                                                                                    |                       |         |     |              |            |                    |                   |
|                                                                                                    |                       |         |     |              |            |                    |                   |
|                                                                                                    |                       |         |     |              |            |                    | <b>GLU HK</b>     |
|                                                                                                    |                       |         |     |              |            |                    | LAC               |
|                                                                                                    |                       |         |     |              |            |                    | BILT              |
|                                                                                                    |                       |         |     |              |            |                    | ASO               |
|                                                                                                    |                       |         |     |              |            |                    | CIE               |
|                                                                                                    |                       |         |     |              |            |                    | MG-               |
|                                                                                                    |                       |         |     |              |            |                    | <b>Mapa 1 495</b> |
|                                                                                                    |                       |         |     |              |            |                    | Мерв 4 100        |
|                                                                                                    |                       |         |     |              |            |                    | TP7               |
|                                                                                                    |                       |         |     |              |            |                    | <b>TEST2</b>      |
|                                                                                                    |                       |         |     |              |            |                    | <b>Mepa 1 340</b> |
|                                                                                                    |                       |         |     |              |            |                    |                   |
|                                                                                                    |                       |         |     |              |            |                    |                   |
|                                                                                                    |                       |         |     |              |            |                    |                   |
|                                                                                                    |                       |         |     |              |            |                    |                   |
|                                                                                                    |                       |         |     |              |            |                    |                   |

Рисунок А.6 - Визуализация п. А.7

А.8 Внизу окна ПО нажать кнопку «Дополнительные настройки», в появившемся окне поставить «галочку» рядом с пунктом «Повтор», в графе рядом ввести «3», нажать кнопку «ОК», затем «Сохранить» → «Закрыть» (рисунок А.7).

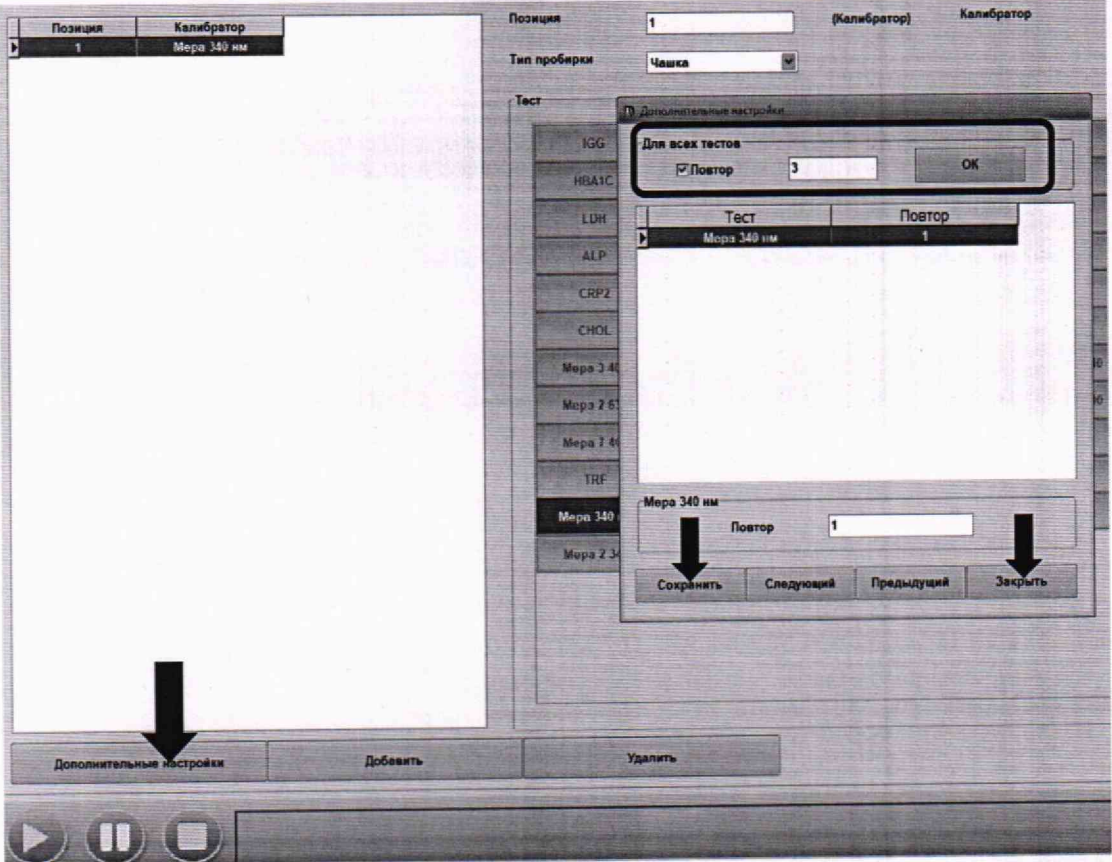

Рисунок А.7 - Визуализация п. А.8

А.9 Перейти во вкладку «Запрос образца». Разместите не менее 0,5 мл меры в чашку для образцов. Чашку с мерой установить на роторе для образцов анализатора. В ПО анализатора в правой части указать в графе «Позиция» номер позиции на роторе образцов, где установлена чашка с измеряемой мерой, в графе «Образец №» ввести название измеряемой меры. В поле «Тест» нажатием выбрать тест, созданный для данной меры (рисунок А.8).

| Ротор для образцов       | <b>SD01 *</b> | 匷                        | Познаке                | $\overline{2}$    | ${f1}$ ycran)     |                         | Образиц №           | Mapa 340 HM    |              | $\Box$ Cpo    |
|--------------------------|---------------|--------------------------|------------------------|-------------------|-------------------|-------------------------|---------------------|----------------|--------------|---------------|
| Позиция Тип образца<br>n | Обрезец Ни    | Шгрихаод                 | <b>TELESCOPICS</b>     | Пробирка          | 瀶                 |                         | <b>TEMPORATUS</b>   | <b>LEADERS</b> |              | Wrpas         |
|                          |               |                          | $-7$ ect<br><b>ZON</b> | <b>utt</b>        | UP                | <b>TANL</b>             | ALB                 | <b>TIDL</b>    | 847          |               |
|                          |               |                          | ALD.                   | AT                | AMY               | AMYP                    | <b>APTM1</b>        | <b>APOR</b>    | 850          |               |
|                          |               |                          | <b>CRPZ</b>            | <b>BILD</b>       | 95                | $\overline{\mathbf{G}}$ | $\overline{u}$      | CALC           | OR           |               |
|                          |               |                          | <b>CHOI</b>            | C(3)              | <b>CKMB</b>       | CLOR                    | AST                 | Mingua 3 615   | 157          |               |
|                          |               |                          | <b>Mopa 3 805</b>      | Mega 4 405        | Meps 1 540        | <b>Mopa 2 569</b>       | Mingua 3 Seld       | Mops 4 540     | Mapa 5 405   |               |
|                          |               |                          | <b>Mago 2 635</b>      | Magai 4'349"      | Mays 4 HMS        | Mapu 1 700              | <b>Megan 2 2011</b> | Maple 3700     | Mops 4 The   |               |
|                          |               |                          | <b>Maps 7 405</b>      | <b>Meps 7 790</b> | <b>Meps 5 635</b> | Mega 1 +35              | TEST3               | TG             | 1921         |               |
|                          |               |                          | 725                    | <b>UAT</b>        | <b>UAZ</b>        | UREA                    | 28                  | Mepa 2 405     | <b>IES12</b> |               |
|                          |               |                          | Mega 340 see           | <b>TESTA</b>      | <b>TESTS</b>      | TEST4                   | TEST?               | <b>JESTE</b>   | Мера 13.01.  |               |
|                          |               |                          | Mepa 2 140             | <b>Mopa 3 349</b> | <b>TESTS</b>      |                         |                     |                |              |               |
|                          |               |                          | <b>TEST</b>            |                   |                   |                         |                     |                |              |               |
|                          |               |                          |                        |                   |                   |                         |                     |                |              |               |
|                          |               |                          | <b>ISEX</b>            | <b>ISE No</b>     | ISE-CI            |                         |                     |                |              |               |
|                          |               |                          |                        |                   |                   | <b>Yearists</b>         |                     | Пореместить    |              | <b>Rony's</b> |
| Данным поциента          |               | Дополнательные настройке | flot sam-              |                   | Добавить серию    |                         |                     |                |              |               |

Рисунок А.8 - Визуализация п. А.9

А. 10 В нижней части окна ПО нажать кнопку «Дополнительные настройки». В открывшемся окне поставить «галочку» напротив графы «Повтор», в окне рядом указать количество повторов равное пяти. Нажать кнопку «ОК», затем «Сохранить» → «Закрыть» (рисунок А.9).

| Для всех тестов<br>Бланк образца | Не выполнять                                         | ×  | √Повтор               | 10        |                               | OK              |         |    |
|----------------------------------|------------------------------------------------------|----|-----------------------|-----------|-------------------------------|-----------------|---------|----|
| Тест                             | Дозирование Объем образца<br>Мера 340 км Стандартное | 10 | Объем для разв.<br>10 |           | Бланк образца<br>Не выполнять | Степень разв.   | л       |    |
|                                  |                                                      |    |                       |           |                               |                 |         |    |
|                                  |                                                      |    |                       |           |                               |                 |         |    |
| 图画                               |                                                      |    |                       |           |                               |                 |         | Б  |
| Мера 340 мм<br>Дозирование       | Стандартное                                          | ×  | Объем образца         | 10        | ul                            | Объем для разв. | 10      | ul |
|                                  | Бланк образца Не выполнять                           | ×  | Степень разв.         | 1         | Повтор                        |                 | 1       |    |
|                                  |                                                      |    | Сохранить             | Следующий | Предыдущий                    |                 | Закрыть |    |

Рисунок А.9 - Визуализация п. А.10

А.11 В нижней левой части окна ПО анализатора нажать на кнопку старт появившемся окне отметить «галочкой» тест, созданный по п. А.4-А.8, нажать кнопку «Продолжить» (рисунок А.10).

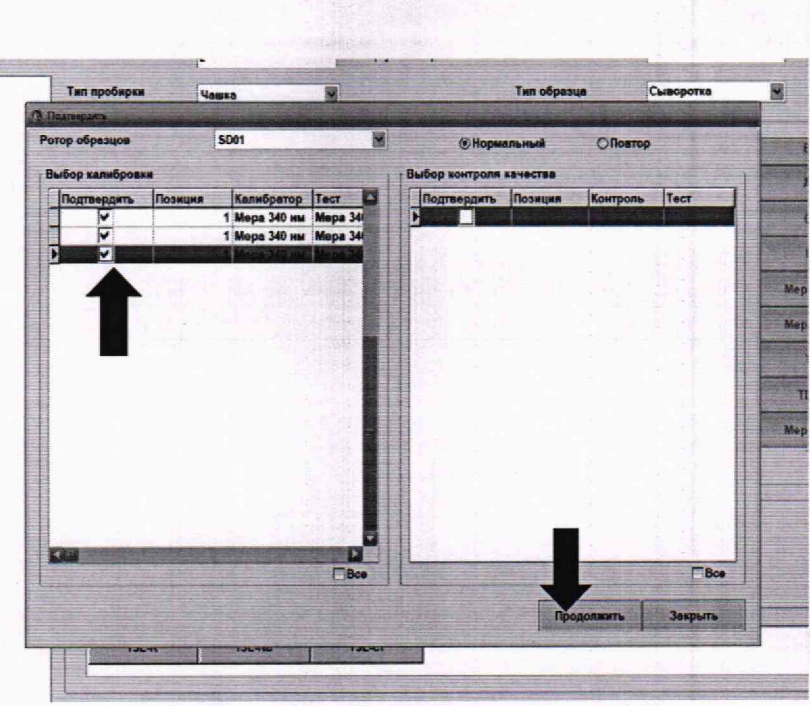

Рисунок А.10 - Визуализация п. А.11

А.12 В открывшемся окне «Последовательность тестов» проверить расположения мер в роторах анализатора и заданных в ПО позиций, закрыть крышки роторов, нажать кнопку «Запустить» (рисунок А.11).

| Позиция<br>Ð<br>1<br>١<br>$\overline{\mathbf{z}}$<br>2<br>$\overline{\mathbf{z}}$<br>$\overline{\mathbf{z}}$<br>$\overline{\mathbf{z}}$<br>$\overline{\mathbf{z}}$<br>2 | Oбразец Ne<br>Мерл 340 нм<br>Мера 340 ны<br><b>Мера 340 нм</b><br><b>Mepa 349</b><br>Mepa 340<br>Mepa 348<br><b>Mepa 340</b><br>Mepa 340 | Tect<br>Mena 340 aw<br><b>Мера 340 нм</b><br><b>Мера 340 им</b><br><b>Мера 340 им</b><br>Мера 340 нм | Повтор<br>Ħ<br>$\overline{\mathbf{z}}$<br>لا<br>h | Tun<br>Kane.<br>Кали.<br>Kane. | Состояние<br>Выгружен    | Примечание                             |
|----------------------------------------------------------------------------------------------------|----------------------------------------------------------------------------------------------------|----------------------------------------------------------------------------------------------------|---------------------------------------------------|--------------------------------|--------------------------|----------------------------------------|
|                                                                                                    |                                                                                                    |                                                                                                    |                                                   |                                |                          |                                        |
|                                                                                                    |                                                                                                    |                                                                                                    |                                                   |                                |                          |                                        |
|                                                                                                    |                                                                                                    |                                                                                                    |                                                   |                                |                          |                                        |
|                                                                                                    |                                                                                                    |                                                                                                    |                                                   |                                |                          |                                        |
|                                                                                                    |                                                                                                    |                                                                                                    |                                                   | Рутинная                       |                          |                                        |
|                                                                                                    |                                                                                                    |                                                                                                    | 2                                                 | Рутинная                       | <b>MOVER</b>             |                                        |
|                                                                                                    |                                                                                                    | Мера 340 нм                                                                                          | 3                                                 | Рутинная                       |                          |                                        |
|                                                                                                    |                                                                                                    | <b>Мера 340 нм</b>                                                                                   | 4                                                 | Рутинная                       | <b>STEPHAN</b>           |                                        |
|                                                                                                    |                                                                                                    | Мера 340 нм                                                                                          | is.                                               | Рутинная                       | <b>ARTICLES</b>          |                                        |
|                                                                                                    | Mepa 340                                                                                                    | <b>Мера 340 им</b>                                                                                   | <b>s</b>                                          | Рутинная                       |                          |                                        |
|                                                                                                    | <b>Mepa 340</b>                                                                                                    | Мера 340 нм                                                                                          | $\overline{7}$                                    | Рутинная                       |                          |                                        |
| $\overline{\mathbf{z}}$                                                                                                    | <b>Mepa 340</b>                                                                                                    | <b>Мера 340 им</b>                                                                                   | a                                                 | Рутинная                       |                          |                                        |
| $\overline{\mathbf{z}}$                                                                                                    | <b>Mepa 340</b>                                                                                                    | <b>Мера 340 нм</b>                                                                                   | Э                                                 | Рутинная                       | <b>TOWNGH</b>            |                                        |
| 2                                                                                                    | <b>Mepa 340</b>                                                                                                    | <b>Мера 340 им</b>                                                                                   | 10                                                | Рутинная                       |                          |                                        |
|                                                                                                    |                                                                                                    |                                                                                                    |                                                   |                                |                          | œ                                      |
| 笔画                                                                                                    |                                                                                                    |                                                                                                    |                                                   |                                | Bcero 13                 |                                        |
| По тесту                                                                                                    | По образцу                                                                                                    |                                                                                                    |                                                   |                                |                          |                                        |
| © Тестирование всех образцов                                                                                                    |                                                                                                    |                                                                                                    |                                                   |                                | Проверить объем реагента |                                        |
| ○ Тестирование указанных образцов                                                                                                    |                                                                                                    |                                                                                                    |                                                   |                                |                          |                                        |
| ПОчистить результаты образцов                                                                                                    |                                                                                                    |                                                                                                    | ПОчистить результаты калибровки                   |                                |                          | ПОчистить результаты контроля качества |
| <b>Запустить</b>                                                                                                    | Закрыть                                                                                                    |                                                                                                    |                                                   |                                |                          |                                        |

Рисунок А.11 - Визуализация п. А.12

А. 13 По завершению измерений нажать кнопку «Результаты» в верхней строке ПО анализатора (рисунок А.12). Записать полученные результаты измерений для меры.

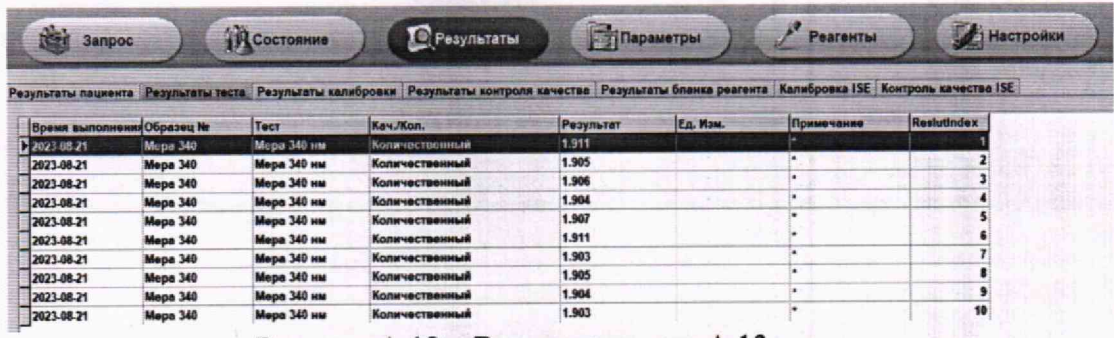

Рисунок А.12 - Визуализация п. А.13

А.14 Повторить п. А.1 - А.13 для всех используемых мер на всех длинах волн по п. 10.1.4.2 настоящей методики поверки.

#### **ПРИЛОЖЕНИЕ Б**

### (рекомендуемое) к Методике поверки № МП 037.Д4-23 «ГСИ. Анализаторы биохимические автоматические Aspect 801»

#### ПРОТОКОЛ

## ПЕРВИЧНОЙ ПЕРИОДИЧЕСКОЙ

ПОВЕРКИ

Анализаторы биохимические автоматические Aspect 801 (наименование, тип СИ и модификации в соответствии с описанием типа, в единственном числе)

Серийный номер: Год выпуска: Изготовитель: Владелец СИ: Применяемые эталоны: Применяемая методика поверки:

МП 037.Д4-23 «ГСИ. Анализаторы биохимические автоматические Aspect 801. Методика поверки», ФГБУ «ВНИИОФИ» согласованная « 31 » августа 2023 г.

Условия поверки:

- температура окружающей среды:

- относительная влажность воздуха:

- атмосферное давление:

Проведение поверки:

- Внешний осмотр: 1.
- $2.$ Опробование:
- Идентификация программного обеспечения:  $3.$
- Определение метрологических характеристик:  $4.$

Полученные результаты проверки метрологических характеристик:

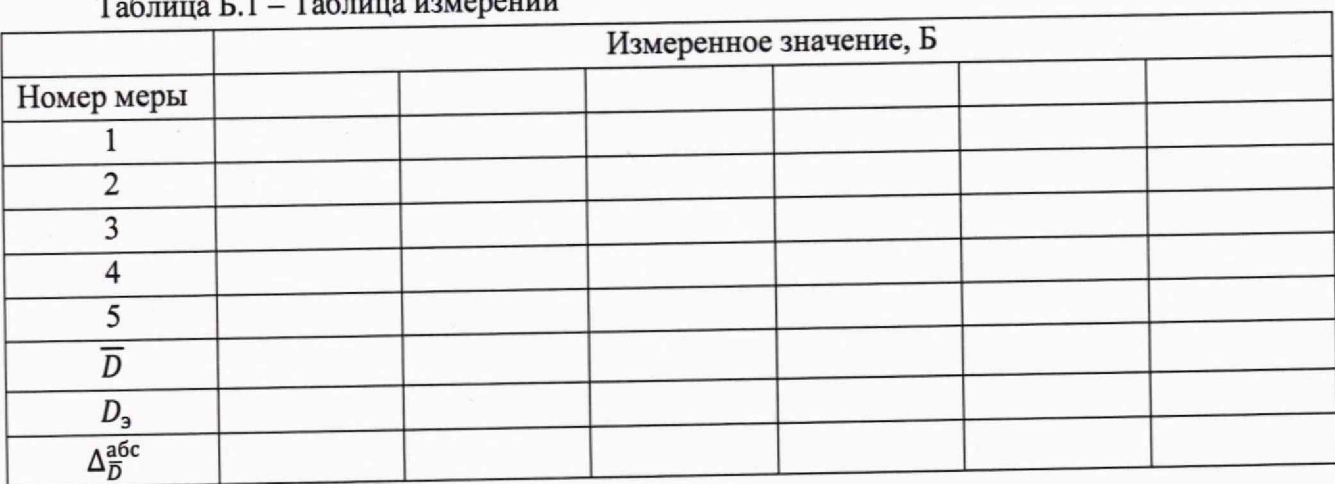

 $P_1$   $P_2$ *Committee Committee States* 

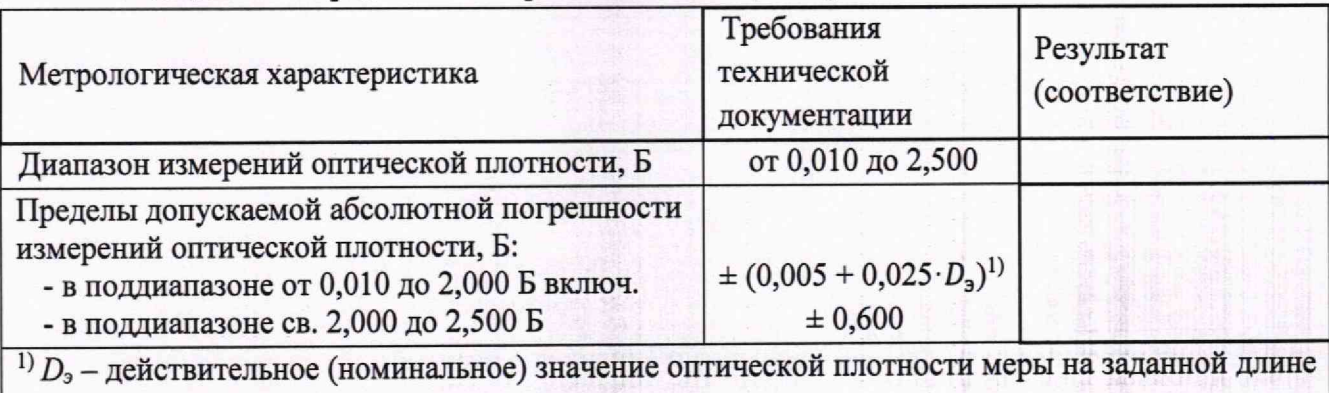

Таблица Б.2 - Определение метрологических характеристик

волны, взятое из протокола поверки, Б.

5 Заключение по результатам поверки:

Начальник отдела: \_\_\_\_\_\_\_\_\_\_\_\_\_\_\_\_\_\_\_\_\_\_\_\_\_\_ Дата поверки:

Подпись Фамилия И.О.

Поверитель: \_\_\_\_\_\_\_\_\_\_ \_\_\_\_\_\_\_\_\_\_\_\_\_\_\_

Фамилия И.О.